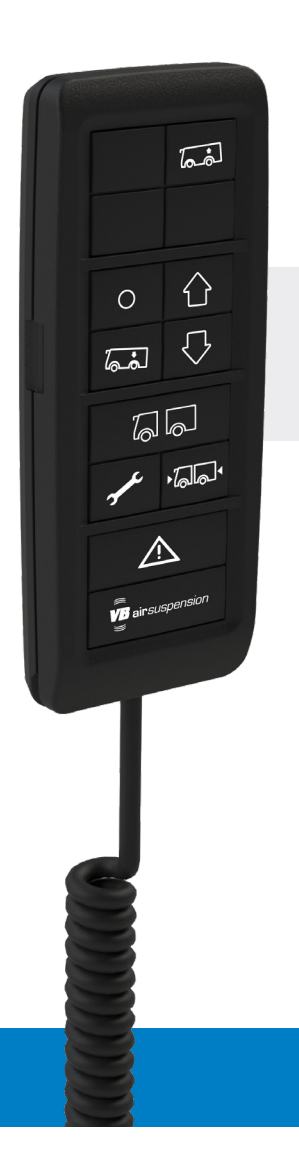

# **VB-FULLAIR 2C REMOTE Variante camping-car**

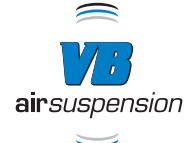

**Q** 

La garde au sol à l'arrière du véhicule est augmentée, ce qui facilite l'accès à un ferry.

## **ESPACE DE CHARGEMENT**  $\sqrt{a \cdot a}$

**BAC**

 $\sqrt{a^2}$ 

La garde au sol à l'arrière du véhicule est réduite, ce qui facilite le chargement et le déchargement à l'arrière du véhicule.

## **± <30 km/h <0 km/h MANUELLEMENT**

 $\bigcirc$ Pour faire varier la hauteur de chargement/ déchargement.

## $\bigcap$ **<0 km/h <0 km/h AVANT/ARRIÈRE**

Une brève pression sur le bouton place le véhicule en position roulante.

Plus d'informations utiles sur votre système de suspension pneumatique ? **Voir au verso.**

# **VOTRE SUSPENSION PNEUMATIQUE**

**making everyday smoother**

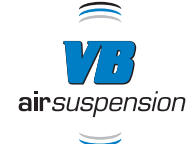

## **LIENS UTILES :**

Un grand avantage pour vous en tant qu'utilisateur final : dans le monde entier, il y a toujours un VB-Partner à proximité, même si vous êtes en déplacement. Il vous suffit d'indiquer votre emplacement géographique pour obtenir les coordonnées de votre VB-Partner le plus proche. Comment ? Rendez-vous sur notre nouvelle page VB-Partners.

- 1. Page VB-Partners : www.vbairsuspension.com/partners
- 2. Manuel utilisateur : www.vbairsuspension.com/downloads

## **DONNÉES RELATIVES À VOTRE SUSPENSION PNEUMATIQUE :**

Pour plus d'informations sur votre suspension pneumatique, consultez votre fiche d'information VB-Airsuspension, qui se trouve au début de votre manuel utilisateur.

## **UN ENTRETIEN, UNE MAINTENANCE OU UNE RÉPARATION ?**

Nous vous recommandons vivement de mettre votre système de suspension pneumatique en « mode service » afin d'éviter tout désagrément. Le bouton du mode service se trouve sur la télécommande (VB-Remote) et est reconnaissable à l'icône d'outil . Vous vous rendez dans un autre garage que celui où vous faites normalement effectuer l'entretien, la maintenance ou les réparations et ce garage n'est pas affilié à notre réseau VB-Partners ? Attirez l'attention du personnel sur le fait que votre véhicule est équipé d'un système de suspension pneumatique et qu'il est nécessaire d'activer le mode service avant de commencer l'entretien du véhicule.

## **EXPLICATION DES ICÔNES :**

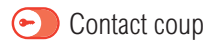

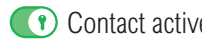

Contact coupé Contact activé Contact activé **Contact activé de la contact activé** Frein à main actionné, en fonction de logiciel